## Maliyet Muhasebesi Devir

Maliyet Muhasebesi Devir, Genel Bölümü'nde, "Kayıt/Sene Sonu Devir" menüsünün altında yer alır. "Maliyet Muhasebesi Devir" işleminin her işletme ve şube için ayrı ayrı çalıştırılması gerekir. Maliyet Muhasebesi Devir, "Maliyet Muhasebesi" modülü kullanan firmalarda, eski sene şirketinde oluşturulan sarf dosyasının son aya ait bilgilerinin, yeni sene şirketine kopyalanması için kullanılan bölümdür.

Maliyet Muhasebesi Devri, Maliyet Muhasebesi kullanan firmalarda çalıştırılması gereken bir işlemdir.

Maliyet Muhasebesi Devir ekranı; Giriş, İşlem ve İşlem Sonucu olmak üzere üç sekmeden oluşur.

## Giriş

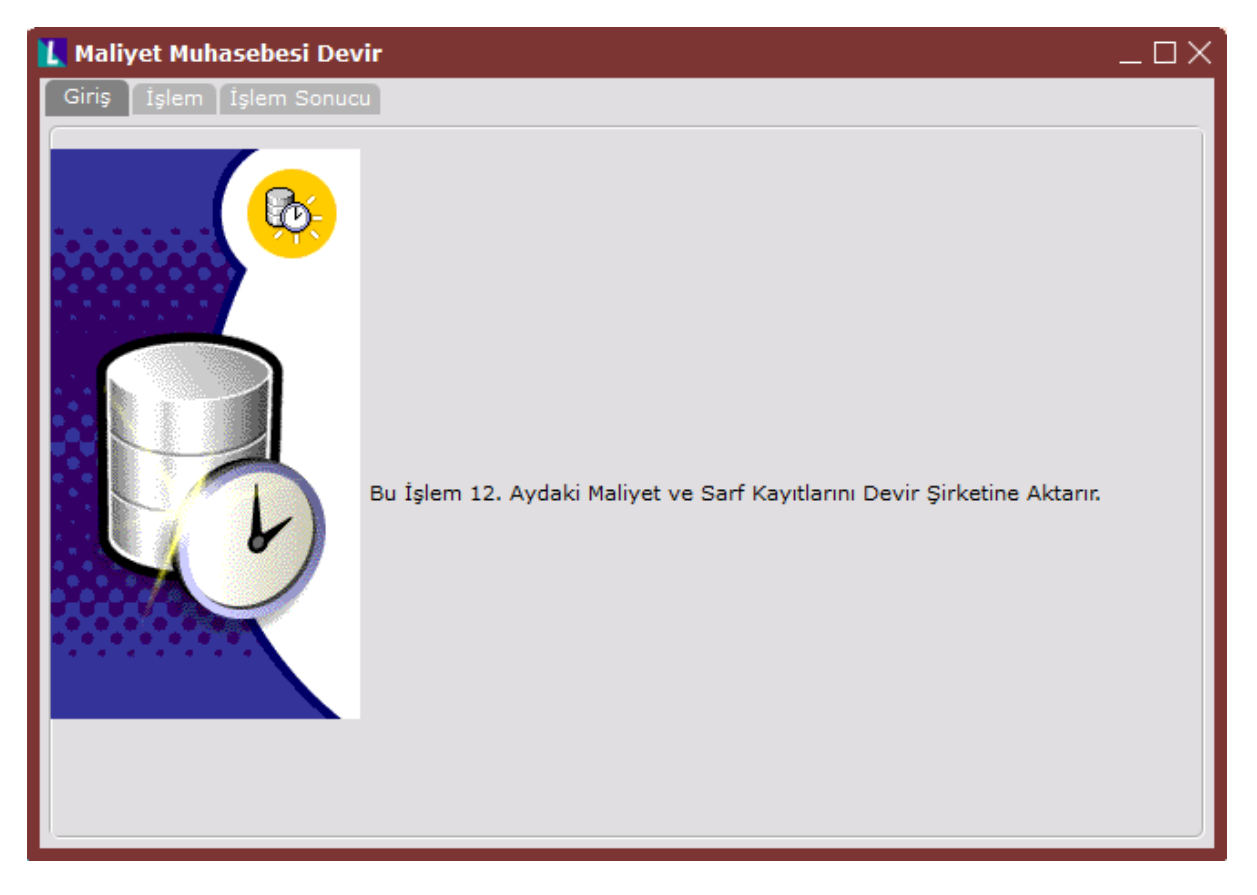

İşlem

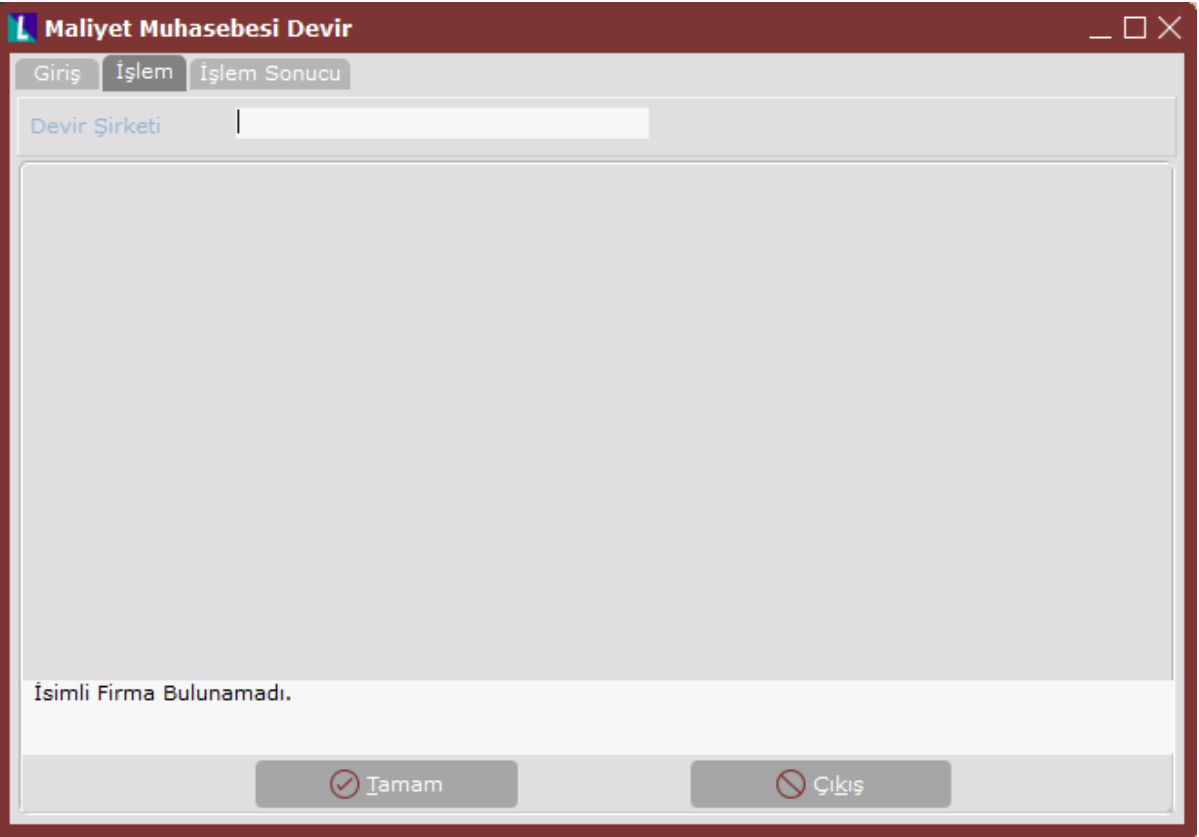

Maliyet Muhasebesi Devir ekranı İşlem sekmesinde yer alan alanlar ve içerdiği bilgiler şunlardır:

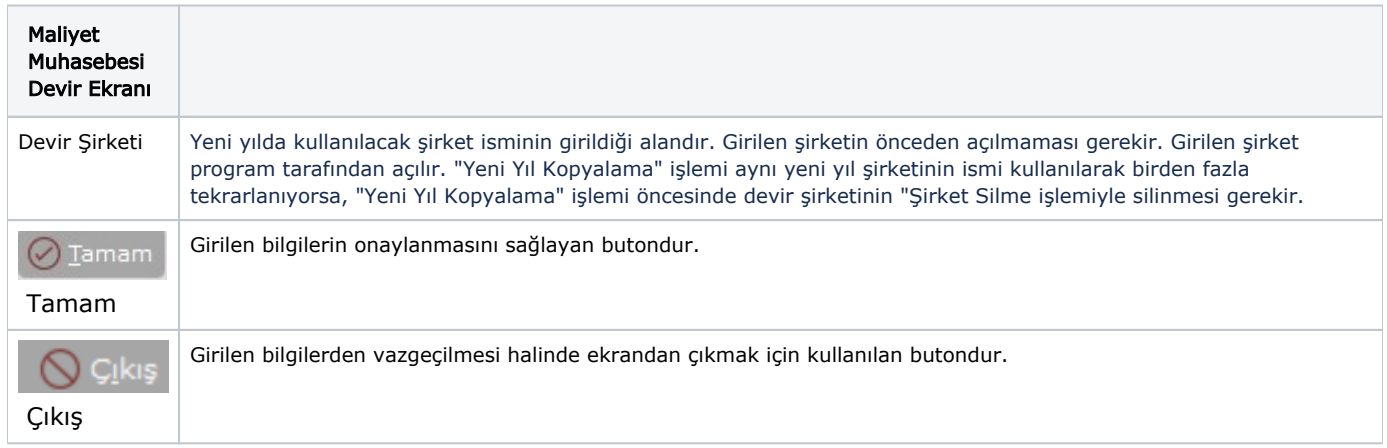

## İşlem Sonucu

İşlem sırasında oluşan hatalar "İşlem Sonucu" sekmesinde görüntülenerek farenin sağ tuşuna tıklanarak dosyaya kaydedilir. Gelen hataların incelenmesi gerekir.

"Yeni Yıl Kopyalama" işlemi, devir şirketi oluşturulduktan sonra, herhangi bir hatadan dolayı yarım kalabilir. İşlemin kesilmesine sebep olan problem çözüldükten sonra; yeni sene için açılan şirketi sıfırlayarak ya da, yeni sene hazırlık işlemine kalınan yerden devam etmek mümkündür.

Açılan şirketi sıfırlayarak yeni yıl kopyalama işlemine baştan başlamak için, "Şirket Silme" işlemi ile yeni şirketin silinmesi gerekir.

Kalınan yerden "Yeni Yıl Kopyalama" işlemine devam etmek için, işlem tekrar çalıştırılarak, sorgulanan sahalara daha önceden girilen bilgilerin girilmesi ve "Evet" butonuna tıklanması gerekir.

 Bu durumda, kalınan yerden işleme devam etmek istenip istenmediğinin sorgulandığı bir ekran görüntülenir. "Evet" butonuna tıklanması ile yeni yıl şirketinin tekrar kopyalanmasına gerek kalmadan devir işlemine devam edilir.

İşlemler bittiğinde, modül devirleri öncesi, yeni sene kayıtlarına başlama ortamının hazırlanması işlemi tamamlanır. İstendiğinde eski senenin kayıtları bitene kadar, hiç bir modülün devri yapılmadan eski sene şirketinde ve yeni sene şirketinde ayrı ayrı çalışılarak kayıtlara devam edilebilir. Eski senenin devir kayıtları, eski sene kapatılıp devir yapıldığında yeni sene bilgilerine aktarılır. İstendiğinde modül devirleri programın içinden yapılmayıp, açılan yeni sene şirketinde elle kaydedilebilir. Bu işlemlerden biri yapılmadan yeni sene bakiyelerini doğru olarak izlemek mümkün değildir.

"Yeni Yıl Kopyalama" işlemi ile devri oluşturulan eski şirkete girerken, "Şirket devri yapılmıştır. Devir Şirketi: DEVIR. Bu şirketin sadece rapor amaçlı kullanılması tavsiye edilmektedir. Yeni yıla ait kayıtlarınızı veya düzeltme işlemlerinizi DEVIR şirketine yapabilirsiniz!" şeklinde bir uyarı mesajı görüntülenir.

Dosyaya bağlanan ve dosyası kapatılan dış ticaret belgelerinin yeni yıl şirketine aktarılmaması sağlanır.